# B0B17MTB – Matlab

Part #7

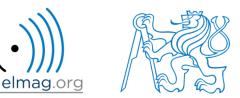

### Miloslav Čapek

miloslav.capek@fel.cvut.cz

Viktor Adler, Pavel Valtr, Filip Kozák

Department of Electromagnetic Field B2-634, Prague

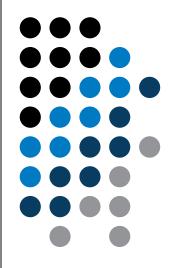

### Learning how to ...

**Functions** 

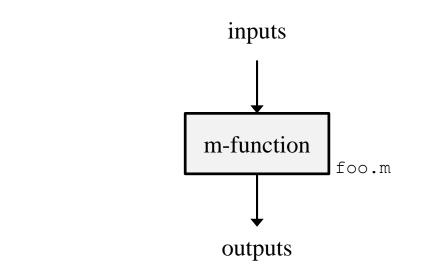

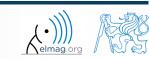

8.4.2019 12:49

B0B17MTB: **Part #7** 

### **Functions in Matlab**

- more efficient, more transparent and faster than scripts
- defined input and output, comments  $\rightarrow$  <u>function header</u> is necessary
- can be called from Command Window or from other function (in both cases the function has to be accessible)
- each function has its own work space created upon the function's call and terminated with the last line of the function

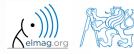

# Function types by origin

- built-in functions
  - not accessible for editing by the user, available for execution
  - optimized and stored in core
  - usually frequently used (elementary) functions
- Matlab library functions ([toolbox] directory)
  - subject-grouped functions
  - some of them are available for editing (not recommended!)
- <u>user-created</u> functions
  - fully accessible and editable, functionality not guaranteed
  - mandatory parts: function header
  - recommended parts of the function: function description, characterization of inputs and outputs, date of last editing, function version, comments

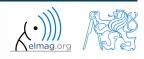

### **Function header**

- has to be the first line of a standalone file! (Matlab 2017a+)
- square brackets [] for one output parameter are not mandatory
- function header has the following syntax:

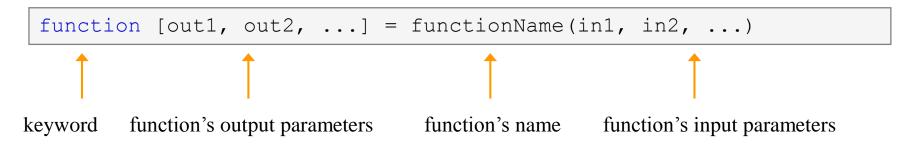

- functionName has to follow the same rules as a variable's name
- functionName can't be identical to any of its parameters' name
- functionName is usually typed as lowerCamelCase or using underscore character (my\_function)

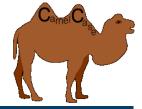

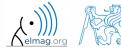

### **Function header – examples**

function functA
%FUNCTA - unusual, but possible, without input and output

function functB(parIn1)
%FUNCTB - e.g. function with GUI output, print etc.

function parOut1 = functC
%FUNCTC - data preparation, pseudorandom data etc.

```
function parOut1 = functD(parIn1)
%FUNCTD - "proper" function
```

```
function parOut1 = functE(parIn1, parIn2)
%FUNCTE - proper function
```

function [parOut1, parOut2] = functF(parIn1, parIn2)
%FUNCTF - proper function with more parameters

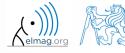

# **Calling Matlab function**

>> f = fibonacci(1000); % calling from command prompt
>> plot(f); grid on;

```
function f = fibonacci(limit)
%% Fibonacci sequence
f = [1 1]; pos = 1;
while f(pos) + f(pos+1) < limit
    f(pos+2) = f(pos) + f(pos+1);
    pos = pos + 1;
end
end</pre>
```

- Matlab carries out commands <u>sequentially</u>
  - input parameter: limit
  - output variable: Fibonacci series f
  - <u>drawbacks:</u>
    - input is not treated (any input can be entered)
    - matrix f is not allocated, i.e. matrix keeps growing (slow)

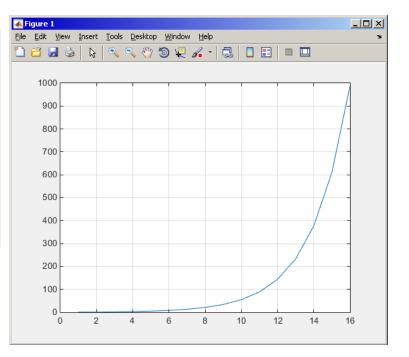

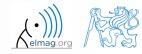

# Simple example of a function

- any function in Matlab can be called with <u>less input parameters</u> than stated in the header
- any function in Matlab can be called with <u>less output parameters</u> than stated in the header
  - for instance, consider following function:

```
function [parOut1, parOut2, parOut3] = functG(parIn1, parIn2, parIn3)
%FUNCTG - 3 inputs, 3 outputs
```

• all following calling syntaxes are correct

| >> | [par01, par02]                 | =     | functG(pIn1,            | pIn2, | pIn3) |
|----|--------------------------------|-------|-------------------------|-------|-------|
| >> | [par01, par02, par0            | 3] =  | functG(pIn1)            |       |       |
| >> | <pre>functG(pIn1,pIn2,pI</pre> | n3)   |                         |       |       |
| >> | [par01, par02, par0            | 3] =  | <pre>functG(pIn1,</pre> | pIn2, | pIn3) |
| >> | [par01, ~, par03] =            | func  | tG(pIn1, [],            | pIn3) |       |
| >> | [~, ~, par03] = fun            | ctG(p | In1, [], [])            |       |       |
| >> | <pre>functG inputStr1 in</pre> | putSt | r2                      |       |       |

# Simple example of a function

100 s

- propose a function to calculate length of a belt between two wheels
  - diameters of both wheels are known as well as their distance (= function's inputs)
  - sketch a draft, analyze the situation and find out what you need to calculate
  - test the function for some scenarios and verify results
  - comment the function, apply commands doc, lookfor, help, type

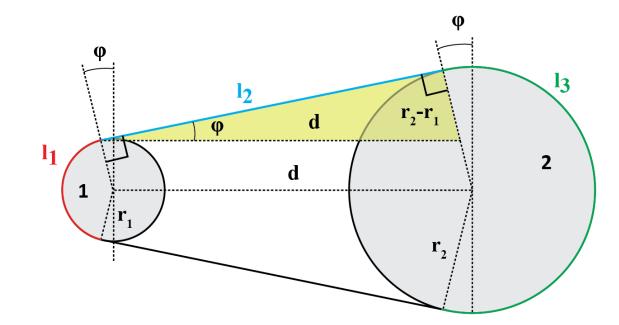

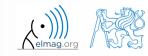

B0B17MTB: Part #7

 $l_2 = \sqrt{d^2 - (r_2 - r_1)^2}$ 

# Simple example of a function

500 s

- total length is  $L = l_1 + 2l_2 + l_3$
- known diameters  $\rightarrow$  recalculate to radiuses  $r_1 = d_1/2, r_2 = d_2/2$
- $l_2$  to be determined using Pythagorean theorem :
- Analogically for  $\varphi$ :
- and finally :  $l_1 = (\pi 2\varphi)r_1$  $l_3 = (\pi + 2\varphi)r_2$

- verify your results using  $d_1 = 2, d_2 = 2, d = 5$ 
  - $L = \pi + 2 \cdot 5 + \pi \approx 16.2832$

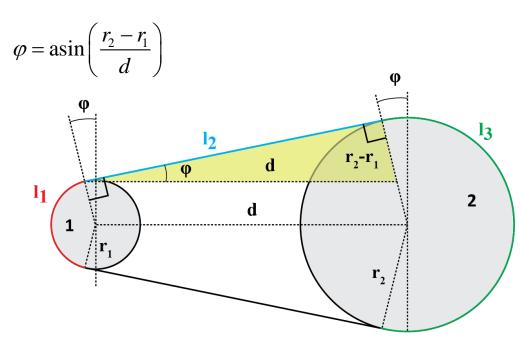

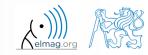

Department of Electromagnetic Field, CTU FEE, miloslav.capek@fel.cvut.cz

B0B17MTB: Part #7

8.4.2019 12:49

### Simple example of a function

- >> doc band wheel
- >> help band wheel,
- >> type band\_wheel,
- >> lookfor band wheel,

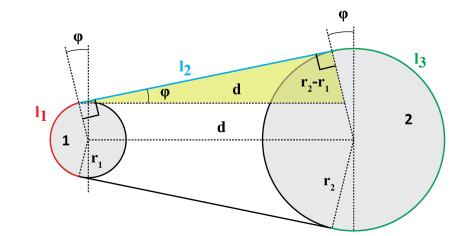

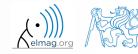

B0B17MTB: Part #7

8.4.2019 12:49

11

### **Comments inside a function**

function help, displayed upon: >> help myFcn1

1<sup>st</sup> line (so called H1 line), this line is searched for by lookfor. Usually contains function's name in capital characters and a brief description of the purpose of the function.

```
function [dataOut, idx] = myFcn1(dataIn, method)
%MYFCN1: Calculates...
% syntax, description of input, output,
% expamples of function's call, author, version
% other similar functions, other parts of help
matX = dataIn(:, 1);
sumX = sum(matX); % sumation
%% displaying the result:
disp(num2str(sumX));
```

function pdetool(action, flag)
%PDETOOL PDE Toolbox graphical user interface (GUI).
% PDETOOL provides the graphical user ...

# DO COMMENT! % Comments significantly improve % transparency of functions' code !!!

8.4.2019 12:49

B0B17MTB: Part #7

### **Function documentation – example**

```
function Z = impFcn(f,MeshStruct,Zprecision)
38% impFcn: Calculates the impedance matrix
      Z = impFcn(f,MeshStruct,Zprecision)
  impFcn version history:
           default option (if nargin == 2) is Zprecision = true
 % Notes:
  A) (contains rwg3.m): Calculates the impedance matrix (includes infinite
                         groud plane)
 8 B)
    RHO M(3,9,edgTotal)
    RP(3,9,EdgesTotal)
 % C) See: [1] Sergey N. Makarov: Antenna and EM Modeling with MATLAB
     Copyright 2002 AEMM. Revision 2002/03/05 and ČVUT-FEL 2007-2010
 % D) This function is used by preTCM software!
 % Author(s): Sergey N. Makarov, Copyright 2002 AEMM. Revision 2002/03/05
              Miloslav Čapek, capekm60fel.cvut.cz, 2010-2013
  See also impBsxFcn, impGndFcn, preTCM, prepTCMinput, TCM RUN solver
```

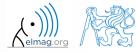

8.4.2019 12:49

### Function publish

- serves to create script, function or class documentation
- provides several output formats (html, doc, ppt, LaTeX, ...)
- help creation (>> doc my\_fun) directly in the code comments!
  - provides wide scale of formatting properties (titles, numbered lists, equations, graphics insertion, references, ...)
- enables to insert print screens into documentation
  - documented code is implicitly launched on publishing
- supports documentation creation directly from editor menu:

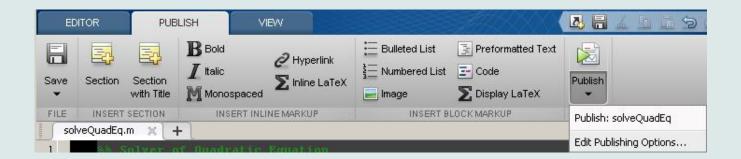

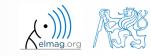

## Function publish - example

#### %% Solver of Quadratic Equation % Function \*solveQuadEq\* solves quadratic equation. %% Theory % A quadratic equation is any equation having the form % \$ax^2+bx+c=0\$ % where |x| represents an unknown, and |a|, |b|, and |c| % represent known numbers such that |a| is not equal to 0. %% Head of function % All input arguments are mandatory! function x = solveQuadEq(a, b, c)88 % Input arguments are: publish 22 % \* |a| - qudratic coefficient % \* |b| - \_linear coefficient % \* |c| - free term %% Discriminant computation % Gives us information about the nature of roots. $D = b^2 - 4 * a * c;$ %% Roots computation % The quadratic formula for the roots of the general % quadratic equation: 8 $\frac{1}{2a} = \frac{-b}{pm}$ % Matlab code: 22 x(1) = (-b + sqrt(D)) / (2\*a);x(2) = (-b - sqrt(D)) / (2\*a);88 % For more information visit <http://elmag.org>.

#### Solver of Quadratic Equation

Function solveQuadEq solves quadratic equation.

#### Contents

- Theory
- Head of function
- Discriminant computation
- Roots computation

#### Theory

```
A quadratic equation is any equation having the form ax^2 + bx + c = 0 where x represents an unknown, and a, b, and c represent known numbers such that a is not equal to 0.
```

#### Head of function

All input arguments are mandatory!

function x = solveQuadEq(a, b, c)

Input arguments are:

- a qudratic coefficient
- b linear coefficient
- c free term

#### Discriminant computation

Gives us information about the nature of roots.

 $D = b^2 - 4*a*c;$ 

#### **Roots** computation

The quadratic formula for the roots of the general quadratic equation:

$$x_{1,2} = \frac{-b \pm \sqrt{D}}{2a}.$$

Matlab code:

x(1) = (-b + sqrt(D))/(2\*a); x(2) = (-b - sqrt(D))/(2\*a);

#### For more information visit http://elmag.org/matlab.

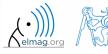

#### 8.4.2019 12:49

15

B0B17MTB: Part #7 Department of Electromagnetic Field, CTU FEE, miloslav.capek@fel.cvut.cz

### Workspace of a function

• each function has its own workspace

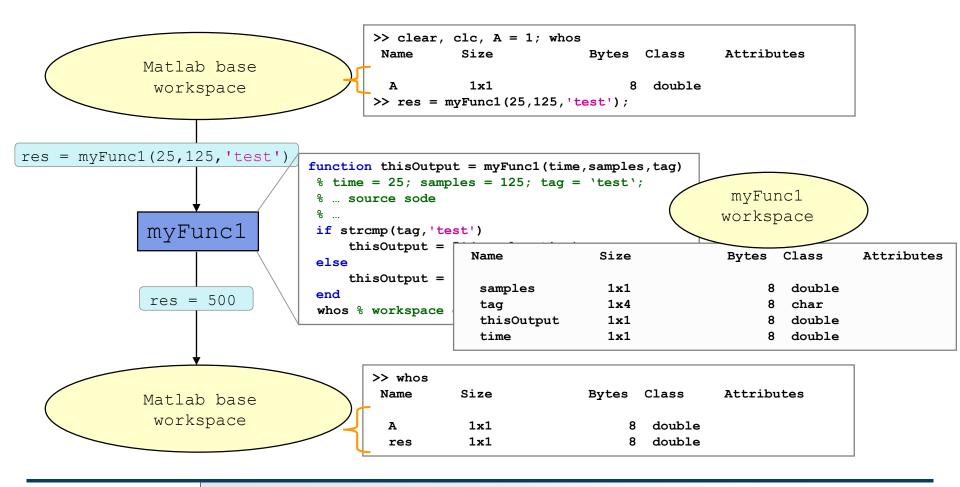

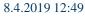

B0B17MTB: Part #7

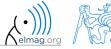

### Data space of a function #1

- on a function being called, input variables are not copied into workspace of the function, just their values are made accessible for the function (*copy-on-write technique*)
  - if an input variable is modified by the function, however, it is copied to the function's work space
  - with respect to memory saving and calculation speed-up it is advantageous to take corresponding elements out of a large array first and modify them rather than to modify the array directly and therefore evoke its copying in the function's workspace
- if the same variable is used as an input and output parameter it is immediately copied to the function's workspace
  - (provided that the input is modified in the script, otherwise the input and output variable is a reference to the same data)

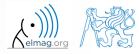

### Data space of a function #2

- all principles of programming covered at earlier stages of the course (operator overloading, data type conversion, memory allocation, indexing, etc.) apply to Matlab functions
  - in the case of overloading a built-in function, builtin is still applicable
- in the case of recursive function calling, own work space is created for each calling
  - pay attention to excessive increase of work spaces
- sharing of variables by multiple work spaces
   → global variables
  - be careful with how you use them (utilization of global variables is not recommended in general) and they are usually avoidable

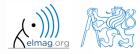

# **Function execution**

- when is function terminated?
  - Matlab interpreter reaches last line
  - interpreter comes across the keyword return
  - interpreter encounters an error (can be evoked by error as well)
  - on pressing CTRL+C

```
function res = myFcn2(matrixIn)

if isempty(matrixIn)
    error('matrixInCannotBeEmpty');
end
normMat = matrixIn - max(max(matrixIn));

if matrixIn == 5
    res = 20;
    return;
end
end
```

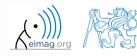

# Number of input and output variables

- number of input and output variables is specified by functions nargin a nargout
- these functions enable to design the function header in a way to enable variable number of input/output parameters

```
function [out1, out2] = myFcn3(in1, in2)
nArgsIn = nargin;
if nArgsIn == 1
    % do something
elseif nArgsIn == 2
    % do something
else
    error('Bad inputs!');
end
% computation of out1
if nargout == 2
    % computation of out2
end
end
```

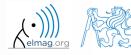

8.4.2019 12:49

# Number of input and output variables

500 s

- modify the function fibonacci.m to enable variable input/output parameters :
  - it is possible to call the function without input parameters
    - the series is generated in the way that the last element is less than 1000
  - it is possible to call the function with one input parameter in1
    - the series is generated in the way that the last element is less than inl
  - it is possible to call the function with two input parameters in1, in2
    - the series is generated in the way that the last element is less than in1 and at the same time the first 2 elements of the series are given by vector in2
  - it is possible to call the function without output parameters or with one output parameter
    - the generated series is returned
  - it is possible to call the function with two output parameters
    - the generated series is returned together with an object of class Line, which is plotted in a graph

hLine = plot(f);

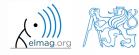

### Number of input and output variables

8.4.2019 12:49

22

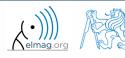

# Syntactical types of functions

| Function type | Descriptionthe only one in the m-file visible from outside, above principles applyall functions in the same file except the main function, accessed by the main function, has its<br>own workspace, can be placed into [private] folder to preserve the private access,<br>function in script file (2016b+)the function is placed inside the main function or local function, sees the WS of all superior<br>functions |  |  |
|---------------|----------------------------------------------------------------------------------------------------|--|--|
| main          |                                                                                                    |  |  |
| local         |                                                                                                    |  |  |
| nested        |                                                                                                    |  |  |
| handle        | <pre>function reference (mySinX = @sin)</pre>                                                                                                    |  |  |
| anonymous     | <pre>similar to handle functions (myGoniomFcn = @(x) sin(x)+cos(x))</pre>                                                                                                    |  |  |
| OOP           | class methods with specific access, static methods                                                                                                    |  |  |

- any function in Matlab can launch a script which is then evaluated in the workspace of the function that launched it, not in the base workspace of Matlab (as usual)
- the order of local functions is not important (logical connection!)
- help of local functions is not accessible using help

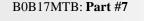

### **Local functions**

- local functions launched by main functions
  - all these functions can (should) be terminated with keyword end
  - are used for repeated tasks inside the main function (helps to simplify the problem by decomposing it into simple parts)
  - local functions "see" each other and have their own workspaces
  - are often used to process graphical elements events (callbacks) when developing GUI

```
function PRx = getRxPower(R, PTx, GAnt, freq)
% main function body
FSL = computeFSL(R, freq); % free-space loss
PRx = PTx + 2*GAnt - FSL; % received power
end
function FSL = computeFSL(R, freq)
% local function body
c0 = 3e8;
lambda = c0./freq;
FSL = 20*log10(4*pi*R./lambda);
end
```

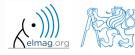

### **Local functions**

- local functions launched by script (new from R2016b)
  - functions have to be at the end of file
  - all these functions have to be terminated with keyword end
  - local functions "see" each other and have their own workspaces
  - local function is not accessible outside the script file

```
clear;
% start of script
r = 0.5:5; % radii of circles
areaOfCirles = computeArea(r);
function A = computeArea(r)
% local function in script
A = pi*r.^2;
end
```

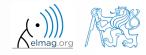

4/8/2019 12:49 PM

# **Nested functions**

- nested functions are placed inside other functions
  - it enables us to use workspace of the parent function and to efficiently work with (usually small) workspace of the nested function
  - functions can not be placed inside conditional/loop control statements (if-else-elseif/switch-case/for/while/try-catch)

| <pre>function x = A(p) % single % nested function</pre> | <pre>function x = A(p) % more % nested functions</pre> | <pre>function x = A(p) % multiple % nested function</pre> |  |
|---------------------------------------------------------|--------------------------------------------------------|-----------------------------------------------------------|--|
| <pre>function y = B(q)  end</pre>                       | <pre>function y = B(q)  end</pre>                      | <pre>function y = B(q) function z = C(r)</pre>            |  |
| <br>end                                                 | <pre>function z = C(r) end</pre>                       | end<br>end<br>end                                         |  |
|                                                         | <br>end                                                | <br>end                                                   |  |

B0B17MTB: Part #7

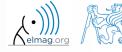

# **Nested functions: calling**

- apart from its workspace, nested functions can also access workspaces of all functions it is nested in
- nested function can be called from:
  - its parent function
  - nested function on the same level of nesting
  - function nested in it
- it is possible to create handle to a nested function
  - see later

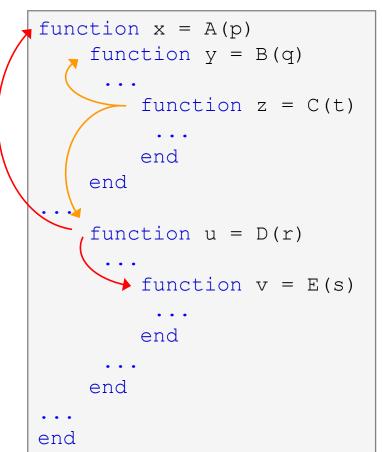

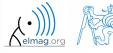

B0B17MTB: Part #7

# **Private functions**

- they are basically the local functions, and they can be called by all functions placed in the root folder
- reside in subfolder [private] of the main function
- private functions can be accessed only by functions placed in the folder immediately above that private subfolder
  - [private] is often used with larger applications or in the case where limited visibility of files inside the folder is desired

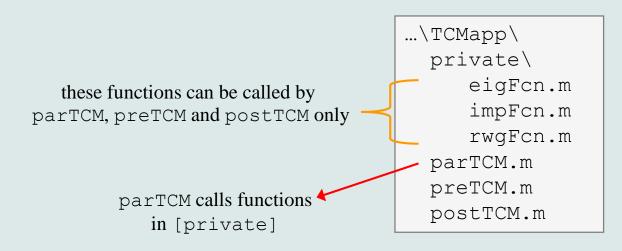

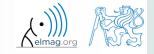

# Handle functions

- it is not a function as such
- handle = reference to a given function
  - properties of a handle reference enable to call a function that is otherwise not visible
  - reference to a handle (here fS) can be treated in a usual way
- typically, handle references are used as input parameters of functions

```
>> fS = @sin; % handle creation
>> fS(pi/2)
ans =
         1
```

| >> whos<br>Name | Size | Bytes Class   | Attributes  |
|-----------------|------|---------------|-------------|
| ans             | 1x1  | 8 double      | 11002200000 |
| fS              | 1x1  | 32 function_1 | handle      |

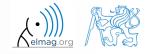

# **Anonymous functions**

- anonymous functions make it possible to create handle reference to a function that is not defined as a standalone file
  - the function has to be defined as one executable expression

>> sqr = @(x) x.^2; % create anonymous function (handle)
>> res = sqr(5); % x ~ 5, res = 5^2 = 25;

• anonymous function can have more input parameters

>> A = 4; B = 3; % parameters A, B have to be defined >> sumAxBy = @(x, y) (A\*x + B\*y); % function definition >> res2 = sumAxBy(5,7); % x = 5, y = 7 % res2 = 4\*5+3\*7 = 20+21 = 41

- anonymous function stores variables required as well as prescription
- >> doc Anonymous Functions

>> Fcn = @(hndl, arg) (hndl(arg))
>> res = Fcn(@sin, pi)

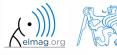

# **Anonymous functions – Example**

500 s

• create anonymous function  $\mathbf{A}(p) = \begin{bmatrix} A_1(p) & A_2(p) & A_3(p) \end{bmatrix}$  so that

 $A_{1}(p) = \cos^{2}(p)$  $A_{2}(p) = \sin(p) + \cos(p)$  $A_{3}(p) = 1$ 

• calculate and display its components for range  $p = [0, 2\pi]$ 

• check the function A(p) with Matlab built-in function functions, *i.e.*, functions (A)

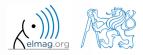

B0B17MTB: Part #7

# **Taylor series – script**

- expand exponential function using Taylor series:
  - in this case it is in fact McLaurin series (expansion about 0)

$$e^{x} = \sum_{n=0}^{\infty} \frac{x^{n}}{n!} = 1 + x + \frac{x^{2}}{2} + \frac{x^{3}}{6} + \frac{x^{4}}{24} + \cdots$$

- compare with result obtained using exp(x)
- find out the deviation in [%] (what is the base, i.e. 100% ?)
- find out the order of expansion for deviation to be lower than 1%
- implement the code as a script, enter : x (function argument) N (order of the series)

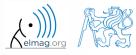

600 s

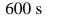

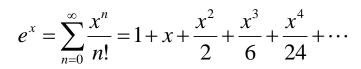

- implement as a function
  - choose appropriate name for the function
  - input parameters of the function are x and N
  - Output parameters are values f1, f2 and err
  - add appropriate comment to the function (H1 line, inputs, outputs)
  - test the function

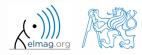

600 s

- create a script to call the above function (with various N)
  - find out accuracy of the approximation for x = 0.9,  $n \in \{1, ..., 10\}$
  - plot the resulting progress of the accuracy (error as a function of *n*)

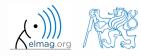

B0B17MTB: Part #7 Department of Electromagnetic Field, CTU FEE, miloslav.capek@fel.cvut.cz

### **Taylor series – results**

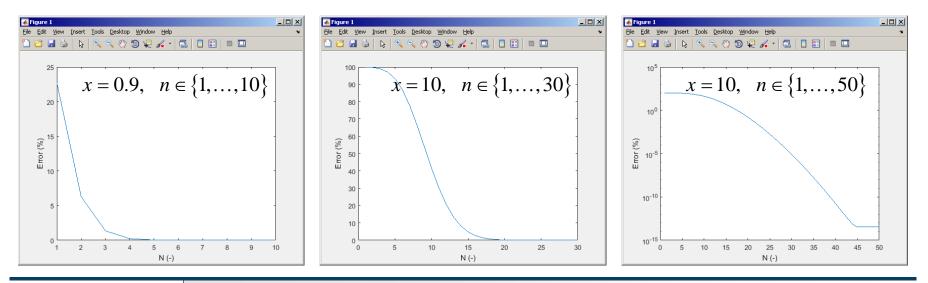

8.4.2019 12:49

B0B17MTB: Part #7 Department of Electromagnetic Field, CTU FEE, miloslav.capek@fel.cvut.cz

35

# Functions – advanced techniques

- in the case the number of input or output parameters is not known one can use varargin and varargout
  - function header has to be modified
  - input / output variables have to be obtained from varargin / varargout

function [parOut1, parOut2] = funcA(varargin)
%% variable number of input parameters

```
function varargout = funcB(parIn1, parIn2)
%% variable number of output parameters
```

```
function varargout = funcC(varargin)
%% variable number of input and output parameters
```

```
function [parOut1, varargout] = funcC(parIn1, varargin)
%% variable number of input and output parameters
```

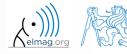

## varargin function

- typical usage: functions with many optional parameters / attributes
  - e.g. GUI (functions like stem, surf etc. include varargin)
- variable varargin is always of type cell, even when it contains just a single item
- function nargin in the body of a function returns the number of input parameters upon the function's call
- function nargin(fx) returns number of input parameters in function's header
  - when varargin is used in function's header, returns negative value

```
function plot_data(varargin)
nargin
celldisp(varargin)
par1 = varargin{1};
par2 = varargin{2};
% ...
end
```

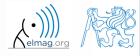

B0B17MTB: Part #7

## **Advanced Anonymous functions**

• inline conditional:

```
>> iif = @(varargin) varargin{2*find([varargin{1:2:end}], ...
1, 'first')}();
```

#### • usage:

>> min10([1 10]) % ans = 'This is ok'
>> min10([1 nan]) % ans = 'Don't use NaNs'

• map:

```
>> map = @(val, fcns) cellfun(@(f) f(val{:}), fcns);
```

• usage:

>> x = [3 4 1 6 2];
>> values = map({x}, {@min, @sum, @prod})
>> [extrema, indices] = map({x}, {@min, @max})

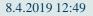

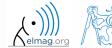

B0B17MTB: Part #7 Department of Electromagnetic Field, CTU FEE, miloslav.capek@fel.cvut.cz

## Variable number of input parameters

- input arguments are usually in pairs
- example of setting of several parameters to line object
- for all properties see
   >> doc line

| property   | value          |
|------------|----------------|
| Color      | [R G B]        |
| LineWidth  | 0.1 –          |
| Marker     | '0', '*', 'X', |
| MarkerSize | 0.1 –          |
| and others |                |

```
function plot_data(data, varargin)
%% documentation should be here!
```

```
if isnumeric(data) && ~isempty(data)
    hndl = plot(data);
else
```

```
fprintf(2, ['Input variable ''data''', ...
'is not a numerical variable.']);
```

return;

```
end
```

```
while length(varargin) > 1
    set(hndl, varargin{1}, varargin{2});
    varargin(1:2) = [];
end
end
```

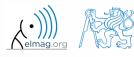

4/8/2019 12:49 PM

B0B17MTB: Part #7

### varargout function

- variable number of output variables
- principle analogical to varargin function
  - bear in mind that function's output variables are of type cell
- used sporadically

```
function [s, varargout] = sizeout(x)
nout = max(nargout, 1) - 1;
s = size(x);
for k = 1:nout
   varargout{k} = s(k);
end
end
```

```
>> [s, rows, cols] = sizeout(rand(4, 5, 2))
% s = [4 5 2], rows = 4, cols = 5
```

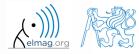

8.4.2019 12:49

B0B17MTB: Part #7

## Output parameter varargout

180 s

• modify the function fibonacciFcn.m so that it had only one output parameter varargout and its functionality was preserved

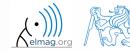

## **Expression evaluation in another WS**

- function evalin (,,evaluate in") can be used to evaluate an expression in a workspace that is different from the workspace where the expression exists
- apart from current workspace, other workspaces can be used as well
  - 'base': base workspace of Matlab
  - 'caller': workspace of parent function (from which the function was called)
- can not be used recursively

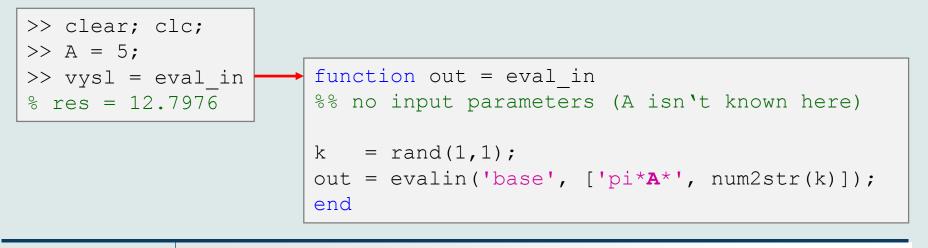

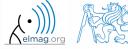

## Recursion

- Matlab supports recursion (function can call itself)
  - recursion is part of some useful algorithms (e.g. Adaptive Simpsons Method of integration)
- ver. R2014b and older:
  - the number of recursion is limited by 500 by default
  - the number of recursions can be changed, or get current setting:

```
>> set(0, 'RecursionLimit', 200)
>> get(0, 'RecursionLimit')
% ans = 200
```

- ver. R2015b and newer: recursion calling works until stack memory is not full
  - every calling creates new function's workspace!

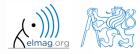

## Number of recursion steps

360 s

- write a simple function that is able to call itself; input parameter is
   rek = 0 which is increased by 1 with each recursive step
  - display the increase of the value of rek
  - at what number does the increase stop
  - think over in what situations the recursion is necessary...

| ••• |  |  |
|-----|--|--|
| ••• |  |  |
| ••• |  |  |
| ••• |  |  |

>> test\_function(0)

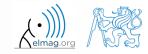

### Matlab path

- list of directories seen by Matlab :
- for more see >> doc path
- addpath: adds folder to path
- rmpath: removes folder from path

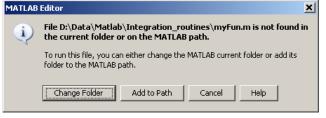

| 🦊 Set Path                        |                                               |                        | 1                 |                |                       |                 |
|-----------------------------------|-----------------------------------------------|------------------------|-------------------|----------------|-----------------------|-----------------|
| All changes take effect immediate | ly.                                           |                        |                   |                |                       |                 |
|                                   | MATLAB search path:                           |                        |                   |                |                       |                 |
| Add Folder                        | C:\Users\Mila\Documents\MATLAB                | ▲                      |                   |                |                       |                 |
| Add with Subfolders               | D:\Data\Matlab\TCMapp4.2b\results             |                        |                   |                |                       |                 |
|                                   | 🚡 D:\Data\Matlab\TCMapp4.2b\mbin              |                        |                   |                |                       |                 |
|                                   | \mu D:\Data\Matlab\TCMapp4.2b                 |                        |                   |                |                       |                 |
|                                   | 🔒 d:\Data\Matlab\TCMapp4.2b\Honza\Meshgen_    | v03m                   |                   |                |                       |                 |
|                                   | 🔒 C:\Program Files\MATLAB\R2013a\toolbox\hdid | oder\matlabhdlcoder\ma |                   |                |                       |                 |
| Move to Top                       | 🔡 C:\Program Files\MATLAB\R2013a\t 🛹 MATL     | AB R2013a              |                   |                |                       |                 |
|                                   | C:\Program Files\MATLAB\R2013a\t 👘 🔣          | IE PLOTS               | APPS              |                |                       |                 |
| Move Up                           | C:\Program Files\MATLAB\R2013a\t              | IL ILEOID              | Alto              | 1              |                       | 1               |
| Move Down                         | C:\Program Files\MATLAB\R2013a\t              | 🗘 🔽 🗔 Find Files       | New Variable      | 🚽 Analyze Code | O Preferences         | ? A Community   |
|                                   |                                               |                        | 🚽 Open Variable 💌 | 💫 Run and Time | Set Path              | Request Support |
| Move to Bottom                    |                                               | New Open 🔢 Compare     | Import Save 🚞     | 5              | imulink Layout        | Help            |
|                                   | C:\Program Files\MATLAB\R2013a\t              | •••                    |                   |                | ibrary 👻 🖳 Parallel 👻 |                 |
|                                   | C:\Program Files\MATLAB\R2013a\t              | FILE                   | VARIABLE          | CODE           | MULINK ENVIRONMENT    | RESOURCES       |
|                                   | C:\Program Files\MATLAB\R2013a\toolbox\mat    |                        |                   |                |                       |                 |
|                                   | C:\Program Files\MATLAB\R2013a\toolbox\mat    |                        |                   |                |                       |                 |
| Remove                            | C Program Eiles MATLAB R2013 altoolbox mat    | lah)specaraph          |                   |                |                       |                 |
|                                   |                                               |                        |                   |                |                       |                 |
|                                   | Save Close Revert                             | Default Help           |                   |                |                       |                 |
|                                   |                                               |                        |                   |                |                       |                 |
|                                   |                                               |                        |                   |                |                       |                 |

#### 8.4.2019 12:49

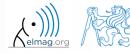

B0B17MTB: Part #7 Department of Electromagnetic Field, CTU FEE, miloslav.capek@fel.cvut.cz

## Calling a function – order

- how Matlab searches for a function (simplified):
  - it is a variable
  - function imported using import
  - nested or local function inside given function
  - private function
  - function (method) of a given class or constructor of the class
  - function in given folder
  - function anywhere within reach of Matlab (path)
- Inside a given folder is the priority of various suffixes as follows:
  - built-in functions
  - mex functions
  - p-files
  - m-files
- doc Function Precedence Order

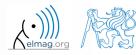

## **Function vs. Command Syntax**

• In Matlab exist two basic syntaxes how to call a function:

```
>> grid on % Command syntax
>> % vs.
>> grid('on') % Function syntax
```

```
>> disp 'Hello Word!' % Command syntax
>> % vs.
>> disp('Hello Word!') % Function syntax
```

- Command syntax
  - all inputs are taken as characters
  - outputs can't be assigned
  - input containing spaces has to be closed in single quotation marks

```
>> a = 1; b = 2;
>> plus a b % = 97 + 98
ans =
    195
>> p = plus a b % error
>> p = plus(a, b);
```

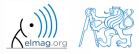

B0B17MTB: Part #7

#### Class inputParser #1

- enables to easily test input parameters of a function
- it is especially useful to create functions with many input parameters with pairs 'parameter', value
  - very typical for graphical functions

```
>> x = -20:0.1:20;
>> fx = sin(x)./x;
>> plot(x, fx, 'LineWidth', 3, 'Color', [0.3 0.3 1], 'Marker', 'd',...
'MarkerSize', 10, 'LineStyle', ':')
```

- method addParameter enables to insert optional parameter
  - initial value of the parameter has to be set
  - the function for validity testing is not required
- method addRequired defines name of mandatory parameter
  - on function call it always has to be entered at the right place

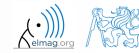

• following function plots a circle or a square of defined size, color and line width

```
function drawGeom(dimension, shape, varargin)
p = inputParser; % instance of inputParser
p.CaseSensitive = false; % parameters are not case sensitive
defaultColor = 'b'; defaultWidth = 1;
expectedShapes = {'circle', 'rectangle'};
validationShapeFcn = Q(x) any(ismember(expectedShapes, x));
p.addRequired ('dimension', @isnumeric); % required parameter
p.addRequired('shape', validationShapeFcn); % required parameter
p.addParameter('color', defaultColor, @ischar); % optional parameter
p.addParameter('linewidth', defaultWidth, @isnumeric) % optional parameter
p.parse(dimension, shape, varargin{:}); % parse input parameters
switch shape
   case 'circle'
      figure;
      rho = 0:0.01:2*pi;
      plot(dimension*cos(rho), dimension*sin(rho), ...
         p.Results.color, 'LineWidth', p.Results.linewidth);
      axis equal;
   case 'rectangle'
      figure;
      plot([0 dimension dimension 0 0], ...
         [0 0 dimension dimension 0], p.Results.color, ...
         'LineWidth', p.Results.linewidth)
      axis equal;
end
```

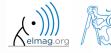

8.4.2019 12:49

#### Function validateattributes

- checks correctness of inserted parameter with respect to various criteria
  - it is often used in relation with class inputParser
  - check whether matrix is of size 2x3, is of class double and contains positive integers only:

```
A = [1 2 3;4 5 6];
validateattributes(A, {'double'}, {'size',[2 3]})
validateattributes(A, {'double'}, {'integer'})
validateattributes(A, {'double'}, {'positive'})
```

• it is possible to use notation where all tested classes and attributes are in one cell :

```
B = eye(3)*2;
validateattributes(B, {'double', 'single', 'int64'},...
{'size',[3 3], 'diag', 'even'})
```

• for complete list of options >> doc validateattributes

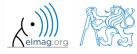

## **Original names of input variables**

- function inputname makes it possible to determine names of input parameters ahead of function call
  - consider following function call :

>> y = myFunc1(xdot, time, sqrt(25));

• and then inside the function:

```
function output = myFunc1(par1, par2, par3)
% ...
plstr = inputname(1); % plstr = 'xdot';
p2str = inputname(2); % p2str = 'time';
P3str = inputname(3); % p3str = '';
% ...
```

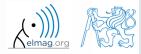

## Function creation – advices

- <u>viewpoint of efficiency</u> the more often a function is used, the better its implementation should be
  - code scaling
  - it is appropriate to verify input parameters
  - it is appropriate to allocate provisional output parameters

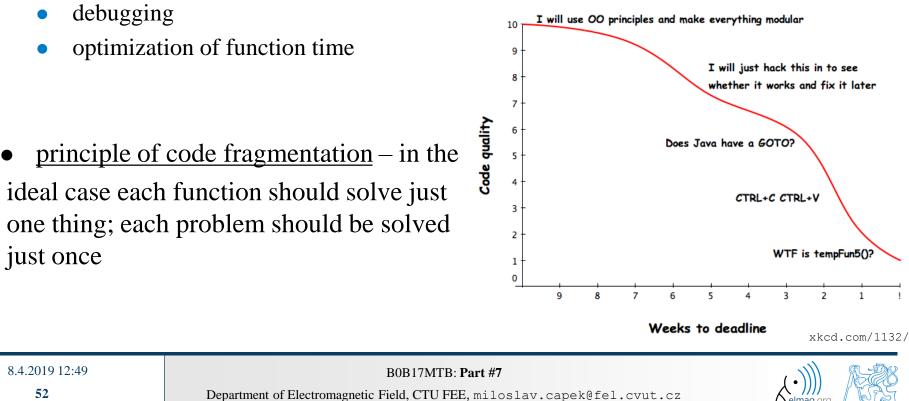

## Selected advices for well arranged code

- ideally just one degree of abstraction
- code duplicity prevention
- function and methods should
  - solve one problem only, but properly
  - be easily and immediately understandable
  - be as short as possible
  - have the least possible number of input variables (< 3)
- further information:
  - Martin: Clear Code (Prentice Hall)
  - McConnell: Code Complete 2 (Microsoft Press)
  - Johnson: The Elements of Matlab Style (Cambridge Press)
  - Altman: Accelerating Matlab Performance (CRC)

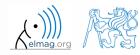

#### User scripts and functions

# **Useful tools for long functions**

- bookmarks
  - CTRL+F2 (add / remove bookmark)
  - F2 (next bookmark)
  - SHIFT+F2 (previous bookmark)
- Go to...
  - CTRL+G (go to line)
- long files can be split
  - same file can be opened e.g. twice

|                                              | _ <b>L</b> |
|----------------------------------------------|------------|
| 🖏 Go To 👻                                    | 27         |
| FUNCTIONS SHOW SECTIONS                      | 28         |
|                                              | 29         |
| Atom                                         | 30         |
| delete                                       | 31 -       |
| get.table                                    | 32 -       |
| -                                            | 33 -       |
| quit                                         | 34 —       |
| LINE                                         | 35 —       |
| Go To Line Ctrl+G                            | 36 -       |
| Move cursor to line within document          | 37 -       |
| BOOKMARKS                                    | 38 -       |
| BUUNMARNS                                    | 39         |
| Set/Clear Ctrl+F2                            | 40         |
| Set or clear bookmark on current line        | 41         |
| Previous Shift+F2                            | 42 🗖       |
| Move cursor to previous bookmark in document | 43         |
|                                              | 44 📃       |
| Next F2                                      | 45 -       |
| Move cursor to next bookmark in document     | 46 -       |

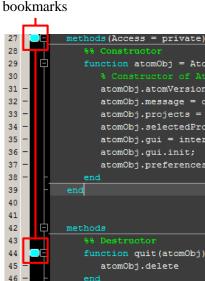

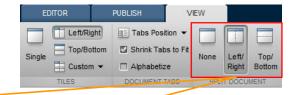

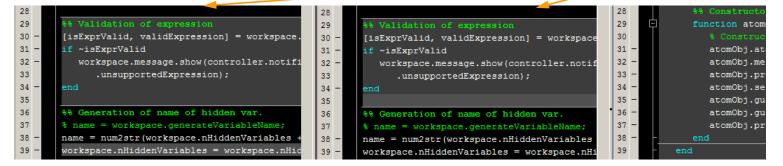

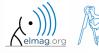

#### 8.4.2019 12:49

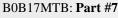

54

| function            | key word to create Matlab function                        |
|---------------------|-----------------------------------------------------------|
| <u>@</u>            | handle, anonymous function                                |
| varargin, varargout | variable number of input / output variables               |
| evalin, assignin    | evaluation of a command / assignment in another workspace |
| inputname           | names of input variables in parent's workspace            |

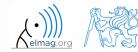

### Exercise #1 - notes

- find the unknown x in equation f(x) = 0 using Newton's method
- typical implementation steps:
  - (1) mathematical model
    - size the problem, its formal solution
  - (2) pseudocode
    - layout of consistent and efficient code
  - (3) Matlab code
    - transformation into Matlab's syntax
  - (4) testing
    - usually using a problem with known (analytical) solution
    - try other examples...

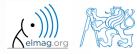

- find the unknown x in equation of type f(x) = 0
  - use Newton's method
- Newton's method:

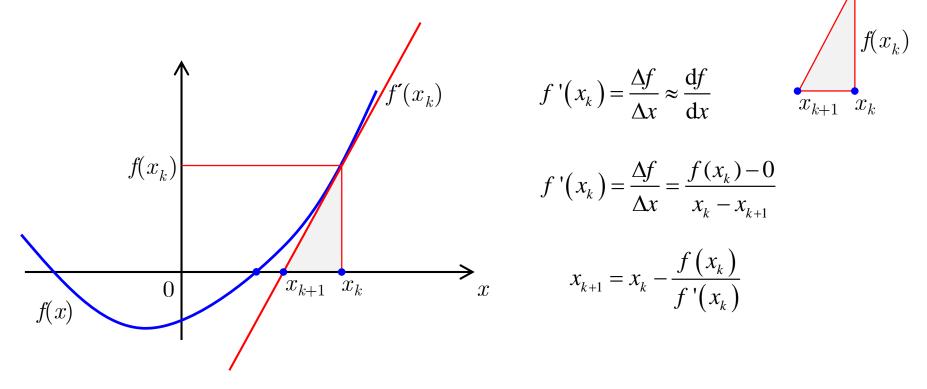

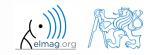

#### 8.4.2019 12:49

B0B17MTB: Part #7 Department of Electromagnetic Field, CTU FEE, miloslav.capek@fel.cvut.cz

- find the unknown x in equation f(x) = 0 using Newton's method
- pseudocode draft:
  - (1) until  $|(x_{k+1} x_k)/x_k| \ge err$  and simultaneously k < 20 do:

(2) 
$$x_{k+1} = x_k - \frac{f(x_k)}{f'(x_k)}$$

- (3) disp( $[k \ x_{k+1} \ f(x_{k+1})]$ ) (4) k = k+1
- pay attention to correct condition of the (while) cycle
- create a new function to evaluate  $f(x_k)$ ,  $f'(x_k)$
- use following numerical difference scheme to calculate  $f'(x_k)$ :

$$f'(x_k) \approx \Delta f = \frac{f(x_k + \Delta) - f(x_k - \Delta)}{2\Delta}$$

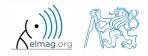

- find the unknown x in equation f(x) = 0 using Newton's method
  - implement the above method in Matlab to find the unknown x in  $x^3 + x 3 = 0$
  - the method comes in the form of a script calling following function :

| <pre>clear; close all; clc;</pre>                                                                                                    | <pre>function fx = optim_fcn(x)</pre> |
|----------------------------------------------------------------------------------------------------|---------------------------------------|
| % enter variables<br>% xk, xk1, err, k, delta                                                                                                    | $fx = x^3 + x - 3;$<br>end            |
| <pre>while cond1 and_simultaneously cond2    % get xk from xk1    % calculate f(xk)    % calculate df(xk)    % calculate xk1    % display results    % increase value of k end</pre> |                                       |

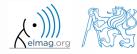

| function     | $fx = optim_fcn(x)$ |
|--------------|---------------------|
| $fx = x^{3}$ | + x - 3;            |
| end          |                     |

- what are the limitations of Newton's method
  - in relation with existence of multiple roots
- is it possible to apply the method to complex values of *x*?

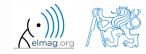

8.4.2019 12:49

- modify Newton's method in the way that the polynomial is entered in the form of a handle function
  - verify the code by finding roots of following polynomials :

$$x - 2 = 0, \quad x^2 = 1$$

• verify the result using function roots

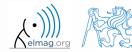

- 600 s
- using integral function calculate integral of current  $Q = \int I(t)dt$ in the interval  $t \in \langle 0,1 \rangle$ s. The current has following time dependency, where f = 50 Hz

 $I t = 10\cos 2\pi ft + 5\cos 4\pi ft$ 

• solve the problem using handle function

• using anonymous function

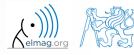

# Thank you!

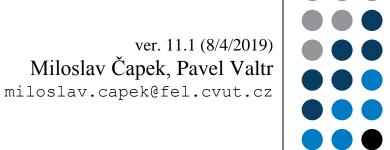

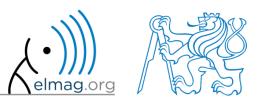

Apart from educational purposes at CTU, this document may be reproduced, stored or transmitted only with the prior permission of the authors. Document created as part of B0B17MTB course.